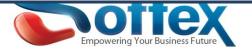

## Softex Email Hosting Solutions Anti-spam configuration tutorials

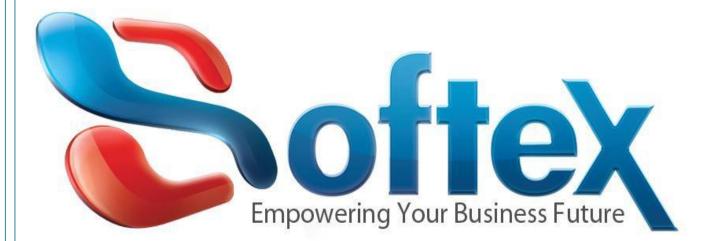

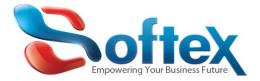

If you are an IT Manager and you are hosting your corporate emails with Softex software House. In some cases you are receiving a lot of spam and you need to find a way to fight it and prevent the emails from reaching your email boxes. Here are some techniques you can use to fight this spam off.

| Username                       | 1 |
|--------------------------------|---|
| Lenter your username.          | 1 |
|                                |   |
| Password                       |   |
| 🖬 Enter your account password. |   |

#### First you need to Login to your Control panel

#### Then choose Account level filtering.

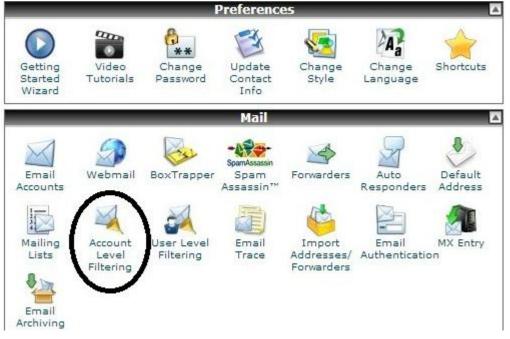

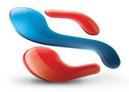

18 Wali st., Kobry Elkobba, Cairo, Egypt (00202) 24529717 - 24513434-24513438 www.softexsw.com - www.softexsw.net

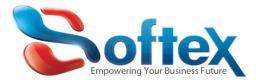

-

### Now you create a new filter

| Kelit Filters for All Mail On Your Account                 |               |
|------------------------------------------------------------|---------------|
| In this area you can manage filters for your main account. |               |
| Create Filter                                              |               |
| Create a New Filter                                        |               |
|                                                            |               |
|                                                            |               |
| Current Filters                                            |               |
| Current Filters                                            | ÷ Edit Delete |

Here you can add multiple rules to match (subjects, addresses, or other parts of message) you can then add multiple actions to take on a message such as to deliver the message to a different address or to discard it.

|              |        | dd multiple rules to match subjects, addresses, or<br>on a message such as to deliver the message to a |                               |
|--------------|--------|----------------------------------------------------------------------------------------------------|-------------------------------|
| Filter Name: | Rule 1 | The filter name cannot con                                                                             | tain "Rule #" or "Converted R |
| Rules        | )      | equals                                                                                                 | - +                           |
| Actions      |        | matches regex<br>contains<br>does not contain<br>begins with<br>ends with                              |                               |
| Discard Mes  | sage   | is above (#s only)                                                                                     | - +                           |

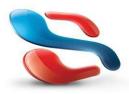

18 Wali st., Kobry Elkobba, Cairo, Egypt (00202) 24529717 - 24513434-24513438 www.softexsw.com - www.softexsw.net

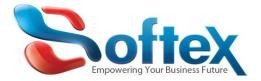

# After you finish preparing the rules, press Create and all rules will apply on your account

| From             | contains                                    | → and → -                                                                 |
|------------------|---------------------------------------------|---------------------------------------------------------------------------|
| Subject          | ✓ contains                                  |                                                                           |
| unwanted e-mails |                                             |                                                                           |
| From             | ✓ equals                                    |                                                                           |
| card Message     | ~                                           |                                                                           |
|                  | $\frown$                                    | <b>`</b>                                                                  |
|                  | Create                                      |                                                                           |
|                  | spam<br>Subject<br>unwanted e-mails<br>From | spam Subject v contains unwanted e-mails From v equals ons card Message v |

Now you have created rule to filter your incoming e-mails, you can edit or delete the filters or add additional parameters to the filters anytime you need.

In case you need further support, please contact us on: <a href="mailto:support@softexsw.com">support@softexsw.com</a> and also check our hosting help forums on: <a href="http://www.softexsw.com/supportforums/viewforum.php?f=9">http://www.softexsw.com/supportforums/viewforum.php?f=9</a>

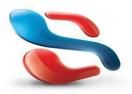

18 Wali st., Kobry Elkobba, Cairo, Egypt (00202) 24529717 - 24513434-24513438 www.softexsw.com - www.softexsw.net